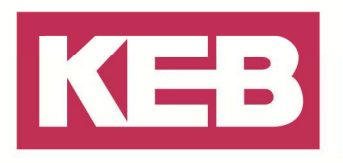

## **Schaltbedingungen für Offline-Scope FAQ Nr.0003**

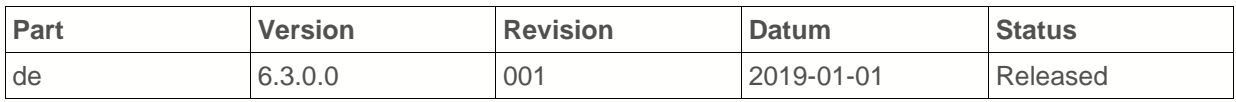

#### **Inhalt**

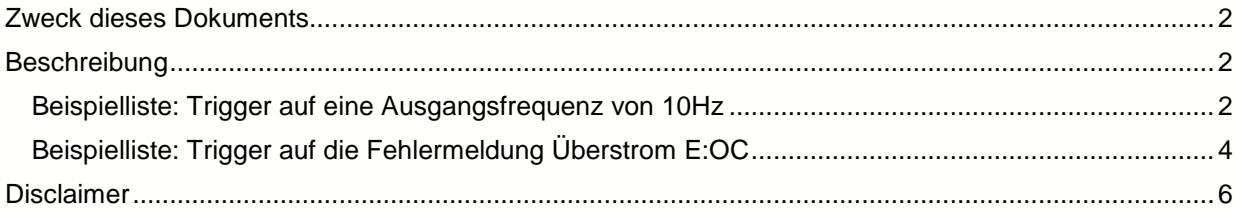

Amtsgericht Lemgo HRA 5649 DUNS-Nr. 314108728 USt-IdNr. DE309087075 Sparkasse Paderborn-Detmold IBAN DE 19 4765 0130 0000 0060 07 BIC WELADE3L

Persönlich haftende Gesellschafter: Vittorio Tavella KEB Verwaltungs-GmbH Barntrup Amtsgericht Lemgo HRB 8965 Geschäftsführer: Curt Bauer CMO Ralf Lutter COO, Vittorio Tavella CFO Wolfgang Wiele CTO

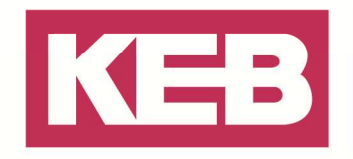

#### **Zweck dieses Dokuments**

Im Offlinemode für das COMBIVIS Scope muss der Trigger auf einen Digital- oder Softwareeingang gelegt werden.

Hier wird gezeigt wie ausgehend von einer Schaltbedingung ein Softwareeingang belegt werden kann. Das Beispiel gilt für KEB COMBIVERT F5 / B6 / G6.

### **Beschreibung**

Vorgehensweise: Jeder Softwareeingang Ix ist fest mit einem Softwareausgang Ox verbunden. IA=OA / IB=OB / IC=OC / ID = OD. Wenn eine Schaltbedingung einen Ausgang setzt schaltet also gleichzeitig auch der Eingang.

Eine von 8 Ausgangsschaltbedingungen muss gewählt werden. Diese wird auf einen von 8 Merker gelegt und diese wiederum auf einen der 4 Softwareausgänge. Durch eine Invertierung der Schaltbedingung kann die Bedeutung gewendet werden (aus "größer als" wird "kleiner als"). Diese Schaltbedingung ist unabhängig von den belegten Kanälen im COMBIVIS Scope. Damit ist es möglich den Trigger auf eine bestimmte Drehzahl, Spannung, Fehlermeldung oder einen bestimmten Strom oder Umrichterstatus zu legen.

Der einfachste Weg ist, die Werkeinstellung zu verwenden. Eingang IA wird geschaltet von OA, von Merker 4 und Schaltbedingung 4. Dazu gehört auch immer der Pegel 4.

In gleicher Weise kann man auch die anderen Softwareeingänge belegen: IB (SB 5, Merker 5, Pegel 5), IC (SB 6, Merker 6, Pegel 6) oder ID (SB 7, Merker 7, Pegel 7)

#### **Beispielliste: Trigger auf eine Ausgangsfrequenz von 10Hz**

Die Schaltbedingung 4 wird so gesetzt, dass bei Überschreiten von 10 Hz die SB erfüllt ist und über den Eingang IA den Offlinetrigger setzt.

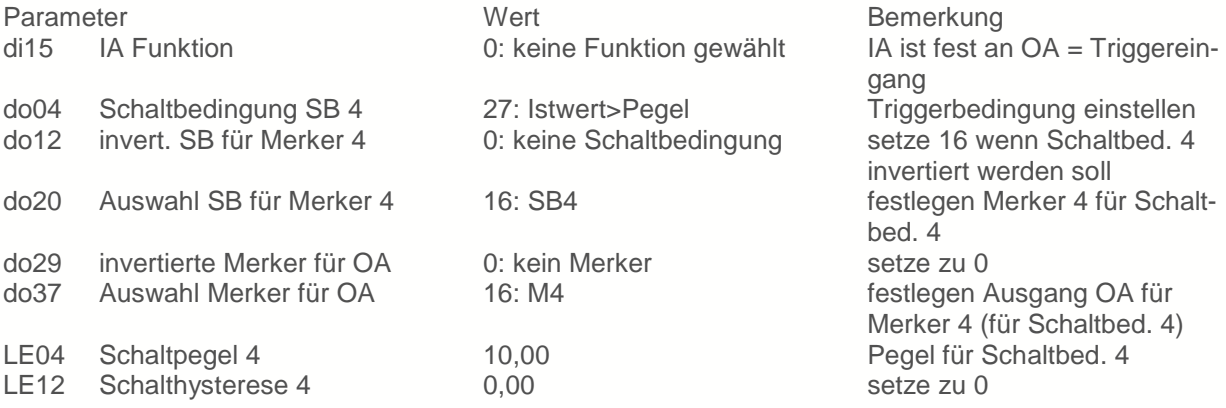

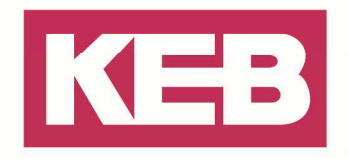

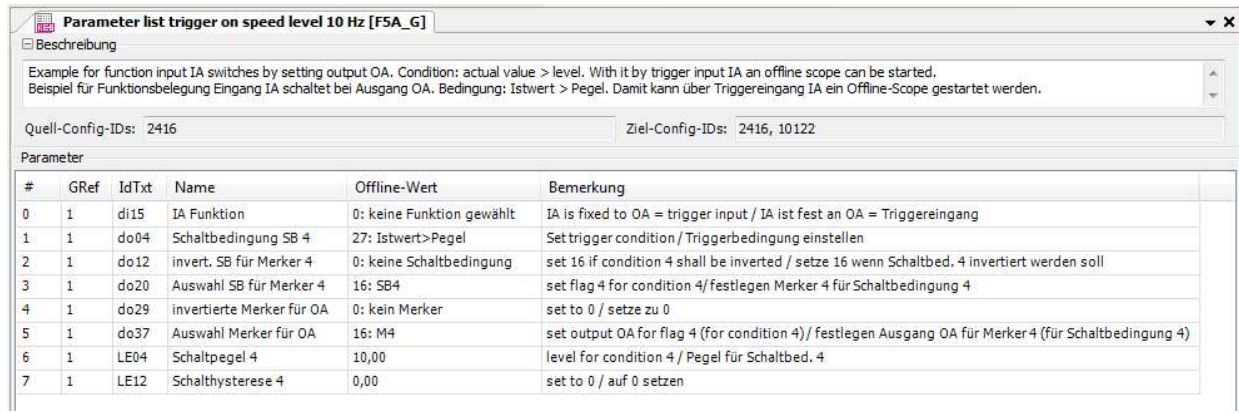

Im Ordner "StartUp lists" findet man eine Beispielliste für KEB COMBIVERT F5 oder B6 zum direkten Einbinden in COMBIVIS. COMBIVERT G6 verwendet andere Hexadezimaladressen für die Parameter, Sinn und Benennung sind aber gleich wie bei F5:

Parameter\_list\_F5\_B6\_offline\_trigger\_on\_speed\_level\_10 Hz.dw5

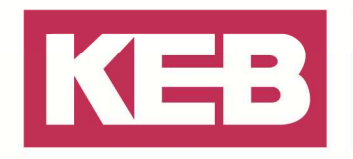

#### **Beispielliste: Trigger auf die Fehlermeldung Überstrom E:OC**

Die Schaltbedingung 4 wird so gesetzt, dass bei Auftreten der Statusmeldung "Überstrom" die SB erfüllt ist und über den Eingang IA den Offlinetrigger setzt.

E:OC hat den Wert 4 im Parameter ru.00 Umrichterstatus.

Die Werte der Statusmeldungen findet man in der Bedienungsanleitung bzw. dem Applikationshandbuch oder im COMBIVIS im Property-Editor bei Parameter ru.00 unter Klartext/Sub-Definition:

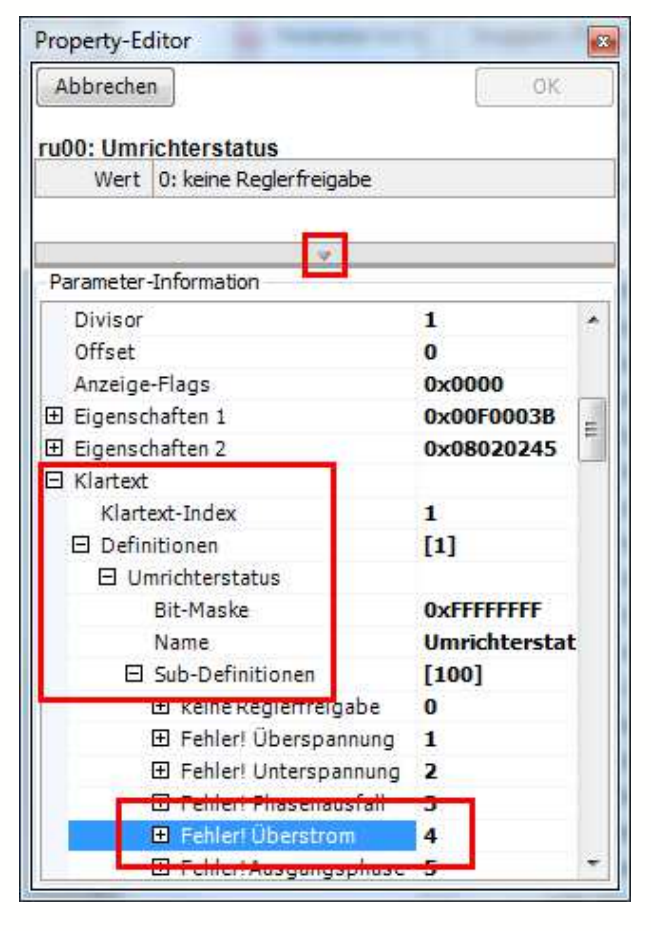

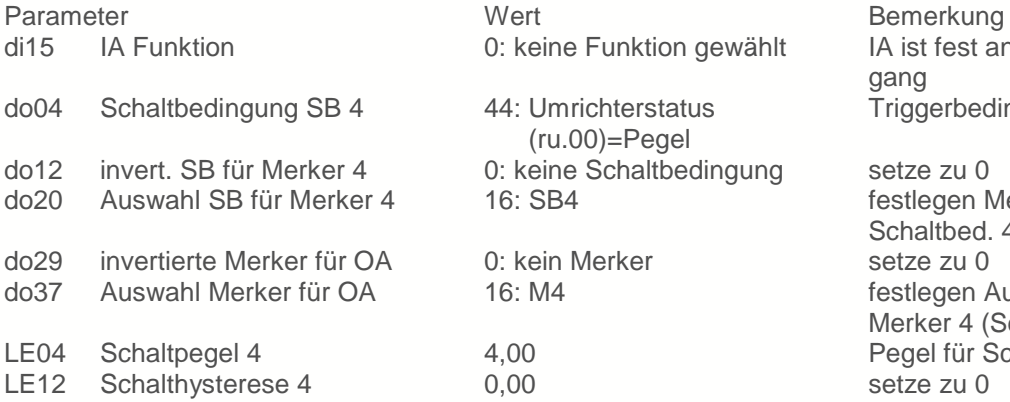

IA ist fest an  $OA = Triggerein$ rstatus Triggerbedingung einstellen

altbedingung setze zu 0 festlegen Merker 4 für Schaltbed. 4 er invertierte Merker setze zu 0: festlegen Ausgang OA für Merker 4 (Schaltbedingung 4) Pegel für Schaltbed. 4 setze zu 0

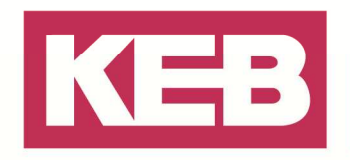

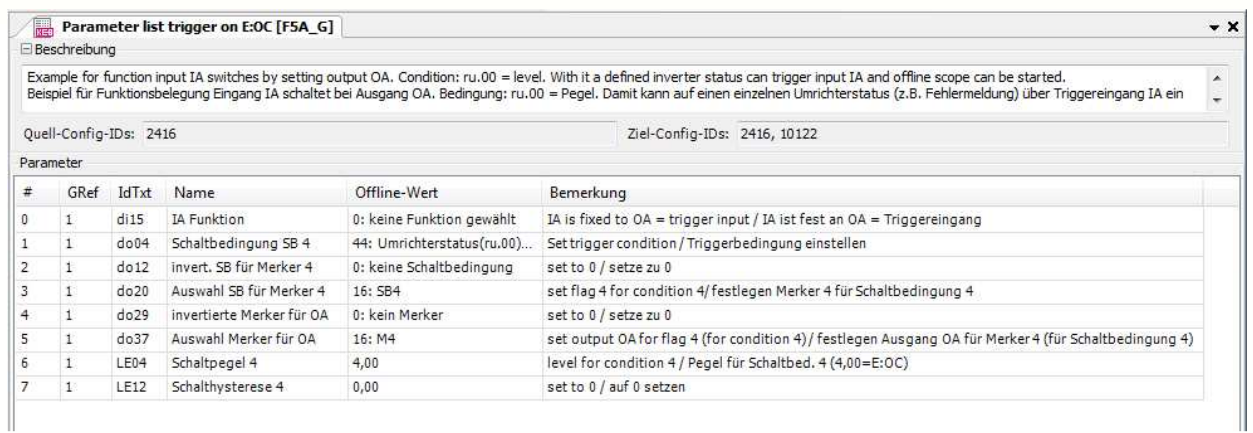

Im Ordner "StartUp lists" findet man eine Beispielliste für KEB COMBIVERT F5 oder B6 zum direkten Einbinden in COMBIVIS. COMBIVERT G6 verwendet andere Hexadezimaladressen für die Parameter, Sinn und Benennung sind aber gleich wie bei F5: Parameter\_list\_F5\_B6\_offline\_trigger\_on\_E\_OC.dw5

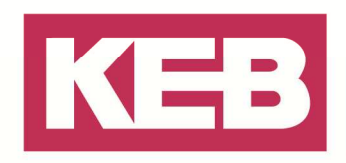

#### **Disclaimer**

KEB Automation KG reserves the right to change/adapt specifications and technical data without prior notification. The safety and warning reference specified in this manual is not exhaustive. Although the manual and the information contained in it is made with care, KEB does not accept responsibility for misprint or other errors or resulting damages. The marks and product names are trademarks or registered trademarks of the respective title owners.

The information contained in the technical documentation, as well as any user-specific advice in verbal or in written form are made to the best of our knowledge and information about the application. However, they are considered for information only without responsibility. This also applies to any violation of industrial property rights of a third-party.

Inspection of our units in view of their suitability for the intended use must be done generally by the user. Inspections are particular necessary, if changes are executed, which serve for the further development or adaption of our products to the applications (hardware, software or download lists). Inspections must be repeated completely, even if only parts of hardware, software or download lists are modified.

**Application and use of our units in the target products is outside of our control and therefore lies exclusively in the area of responsibility of the user.**

> **KEB Automation KG**  Südstraße 38 • D-32683 Barntrup fon: +49 5263 401-0 • fax: +49 5263 401-116 net: www.keb.de • mail: info@keb.de